## Parent Portal Information on the Contact Page

Last Modified on 11/30/2020 11:21 pm EST

At the bottom of the Contact page you can view Parent Portal information including the following:

- Login ID.
- Number of times a parent logged into the portal.
- Last login date.
- You can also reset the contact's portal password using the **Reset Portal Password** button. This will generate a temporary password and immediately email it to the contact's email.
- Check boxes to allow portal access and manage absences/makeups.

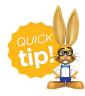

Parents can reset their own passwords with the **Reset Password** link that is located on the Portal login page. Encourage them to do this so that your staff does not need to reset it.

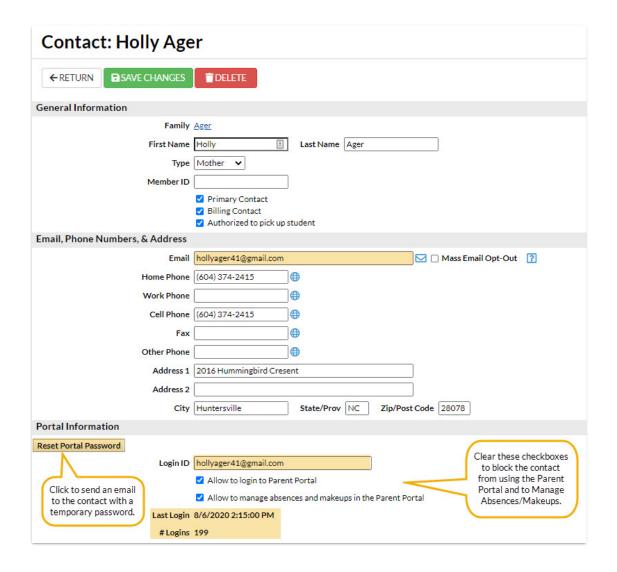

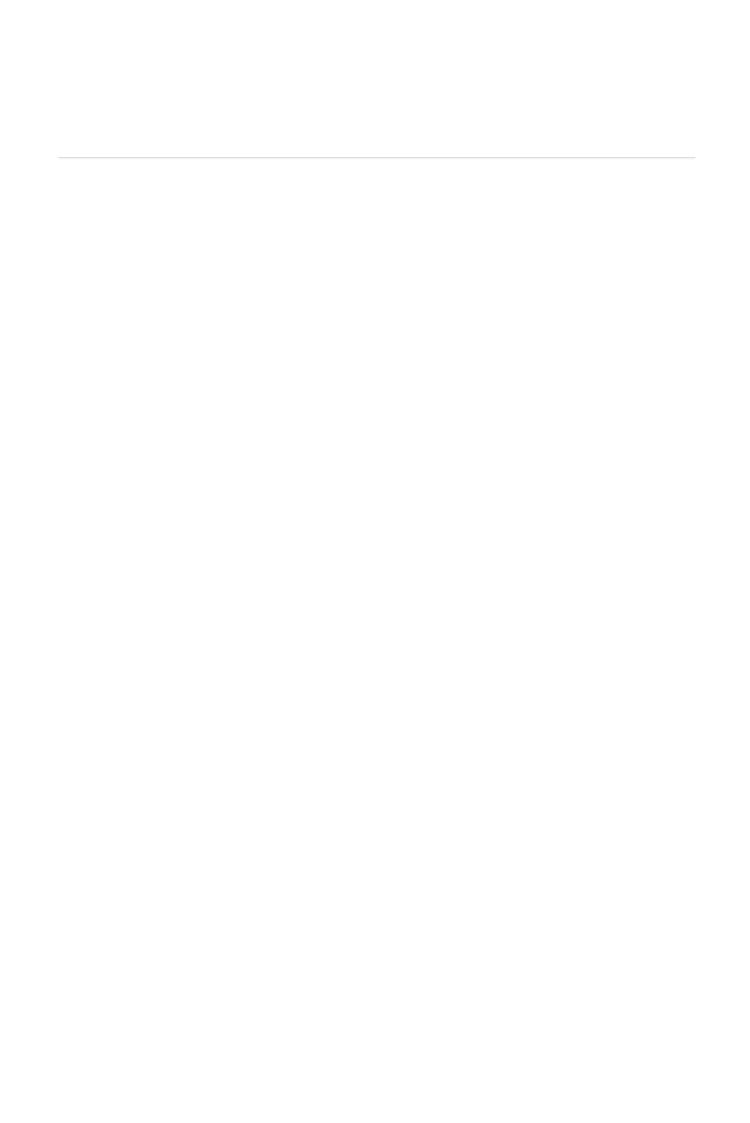